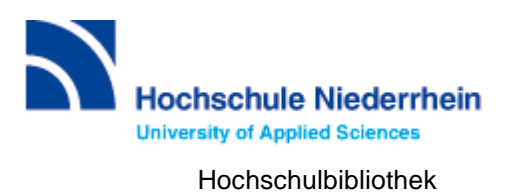

# **Lösung zur Einführung in die Datenbankrecherche – erw. Grundkurs – FB 08 (Stand 17.10.2022)**

# **Lösen Sie im Katalog folgende Aufgaben**

**Suchen Sie im Katalog "Industrie 4.0. Potentiale erkennen und umsetzen" von Thomas Schulz.**

An welchen Standort finden Sie das Buch und wie lautet die Signatur?

Lösung: Campus Mönchengladbach, Hkk 3 Indu

Erläuterung: "Katalog" verzeichnet den gesamten Bestand unserer Bibliothek

In welcher Form ist die zweite Auflage des Titels in der Bibliothek vorhanden und wie können Sie darauf zugreifen? Notieren Sie sich Ihr Vorgehensweise.

Lösung: Vorhanden als E-Book/Online-Ressource 1. Titel anklicken 2. Unter "Link" auf den Link klicken 3. Anmelden mit Bibliotheksnummer und – passwort 4. Titel lesen

Wie viele Treffer erzielen Sie bei einer Suche zum Thema "Personalmanagement"? **(Stand 17.10.2022)**

Lösung: Katalog 865, Mehr 100.886

Katalog 865

Mehr 100.886

Erläuterung: im Reiter "Mehr" finden Sie Angebote, die über einen Suchmaschinenindex (EDS) erschlossen werden. Dabei handelt es sich um Artikel, Fachinformationen und elektronische Volltexte. Lizensierte Angebote sind nur Hochschulangehörigen der Hochschule Niederrhein zugänglich.

Beim Anklicken des Buttons "Wie komme ich dran" erfahren Sie den Zugang zum gewünschten Titel

- In Ihrer Bibliothek vorhanden
- Per Fernleihe bestellbar

Wichtig: Fernleihe kostet 1,50€ (Bearbeitungsgebühr) pro Buch oder Aufsatz in Kopie. Beim Klicken auf den "Bestellen" Button, und der Anmeldung mit Bibliotheksnummer und Passwort gelangen Sie zu einer Bestellmaske. Erst mit dem Drücken auf "Bestellen" wird eine Fernleihe ausgelöst und Ihr Bibliothekskonto mit 1,50€ belastet

#### Wählen Sie aus den Filtern auf der rechten Seite die Kategorie "Zeitschrift".

Wie lautet die Signatur der Zeitschrift "HR-Performance" und für welchen Zeitraum ist die Zeitschrift bei uns verfügbar? **(Stand 17.10.2022)**

Lösungsweg: 1. Einfache Suche 2. Suchbegriff eingeben 3. Suche starten 4. Rechts Filter "Literaturtyp: Zeitschrift" verwenden 5. Drop-Down-Menü

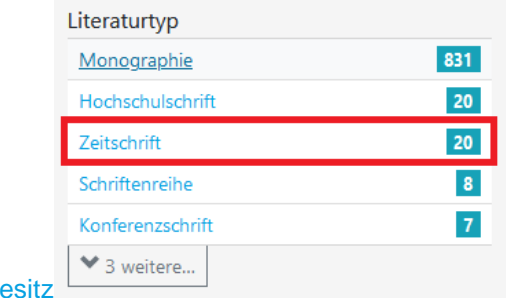

Lösung: Hkk 2 Hrpe; Jg. 16, 2008 - Heute

Bestand/B

← Bestand / Besitz Lokal vorhanden: HR-Performance : Netzwerk für die digitale HR: Standort: Mönchengladbach HS Niederrhein // MG ; Signatur: HKk 2 Hrpe; Vorhandener Erscheinungszeitraum: 16.2008 -

Achtung: Es gibt in der Bibliothek sowohl die Hauptzeitschrift "HR-Performance" als auch "HR-Performance. Sonderheft".

## **Lösung zur Recherche in den Fachdatenbanken: Wiso (Stand 19.10.2022)**

**Suchen Sie Literatur zu einem Thema Ihrer Wahl. Besteht dabei die Möglichkeit, gezielt Literatur aus den letzten zwei Jahren zu finden? Wählen Sie außerdem Treffer aus der Kategorie "Literaturnachweise" aus. Notieren Sie Ihre Vorgehensweise. Am Beispiel "Lieferantenmanagement"**

Besteht dabei die Möglichkeit, gezielt Literatur aus den letzten zwei Jahren zu finden? **(Stand 17.10.2022)**

Lösung: 2.214 Treffer

Erläuterung: 1. Suchbegriff im Suchschlitz eingeben 2. Erweiterte Suche öffnen 3. Bei Filter "Zeitraum" die letzten zwei Jahre auswählen

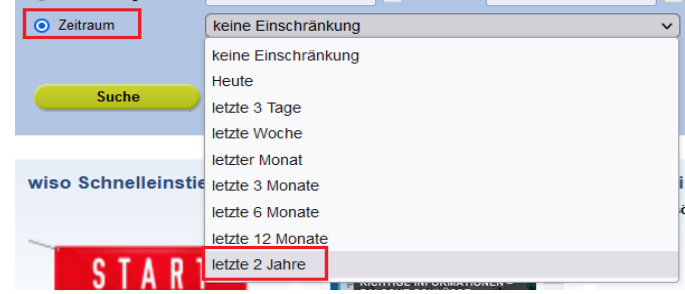

Wählen Sie außerdem Treffer aus der Kategorie "Literaturnachweise" aus. **(Stand 17.10.2022)** 

Lösung: 542 Treffer

Erläuterung: 1. Bei den Filtern auf der linken Seite "Literaturnachweis" wählen 2. Beliebigen Treffer auswählen

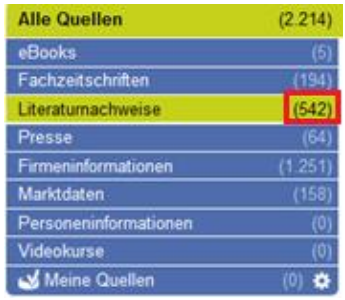

Wie kommen Sie an die Literatur? Nutzen Sie, wenn nötig, den Button **ED** Verfügbarkeit

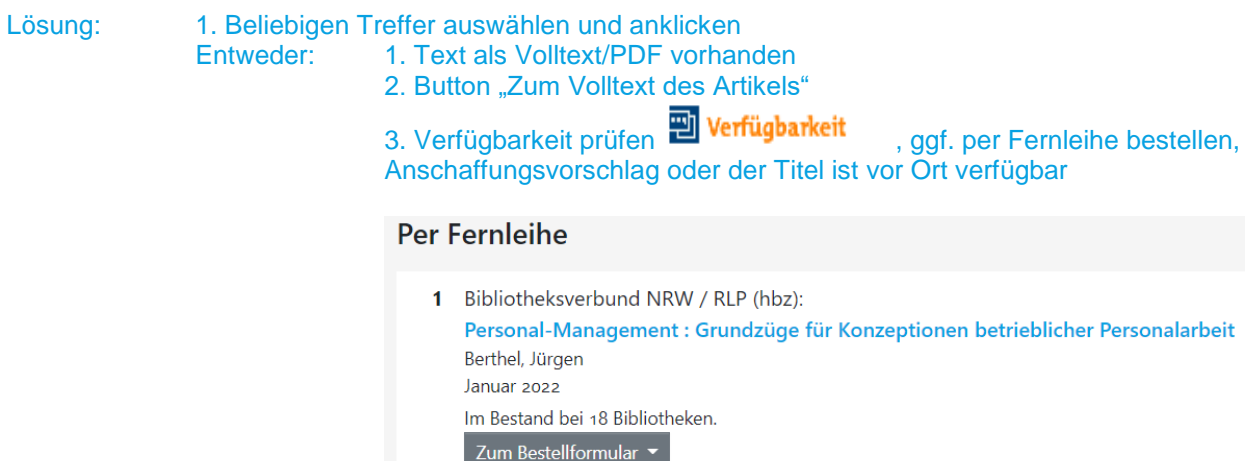

Überprüfen Sie anhand eines beliebigen Beispiels aus den Bereichen **E-Books, Fachzeitschriften und Literaturnachweise**, wie Sie die gewünschte Literatur erhalten können.

# E-Book: Lösungsweg: 1. eBooks auswählen 2. Titel anklicken 3. Gesamtes Buch als PDF herunterladen Gesamtes Buch als PDF herunterladen (5,4 MB) Fachzeitschriften:

Lösungsweg: 1. Fachzeitschrift auswählen 2. Titel anklicken 3. Volltext direkt verfügbar

Tipp: Um Ihre Suche zu verfeinern oder um mehr Suchbegriffe verwenden zu können, nutzen Sie den Thesaurus. Der Thesaurus schlägt Ihnen Ober- und Unterbegriffe, englische Begriffe sowie Synonyme für Ihren Suchbegriff vor.

# **Lösung zur Recherche in den Fachdatenbanken: Econbiz (Stand 17.10.2022)**

**Suchen Sie Literatur zu einem Thema Ihrer Wahl. Nutzen Sie dabei auch die Möglichkeit, explizit nach Zeitschriftenaufsätzen zu suchen. Notieren Sie Ihre Vorgehensweise. Am Beispiel "csr (corporate social responsibility)"**

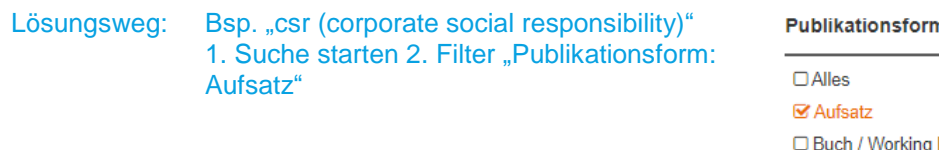

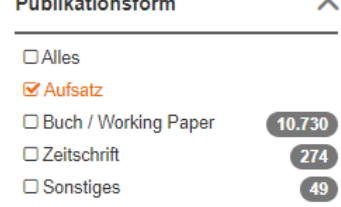

Der Filter neben den Treffern kann Ihre Suche gezielt verfeinern. Wählen Sie einen beliebigen Treffer aus und zeigen Sie, wie Sie die gewünschte Literatur erhalten/lesen können.

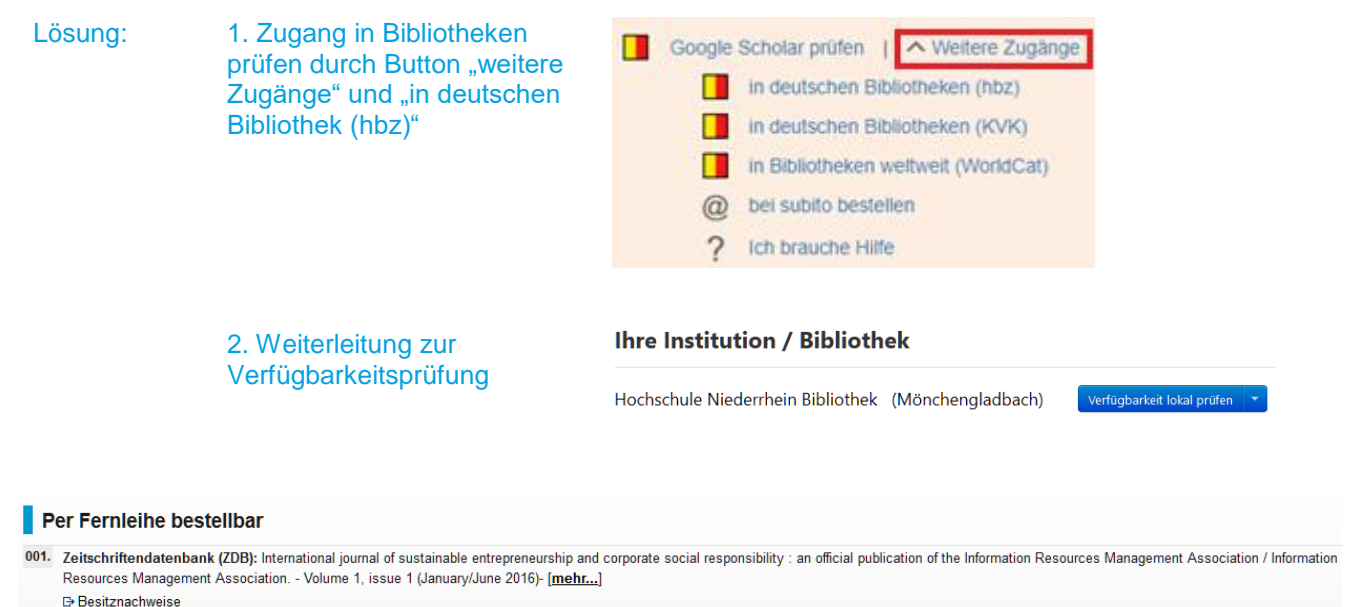

Bestellen

# **Lösung zur Recherche in den Fachdatenbanken: Statista (Stand 17.10.2022)**

### **Suchen Sie Statistiken zum Thema "Insolvenz".**

Wählen Sie eine beliebige Statistik aus. Welche Angaben finden? Wie müssten Sie z.B. zitieren?

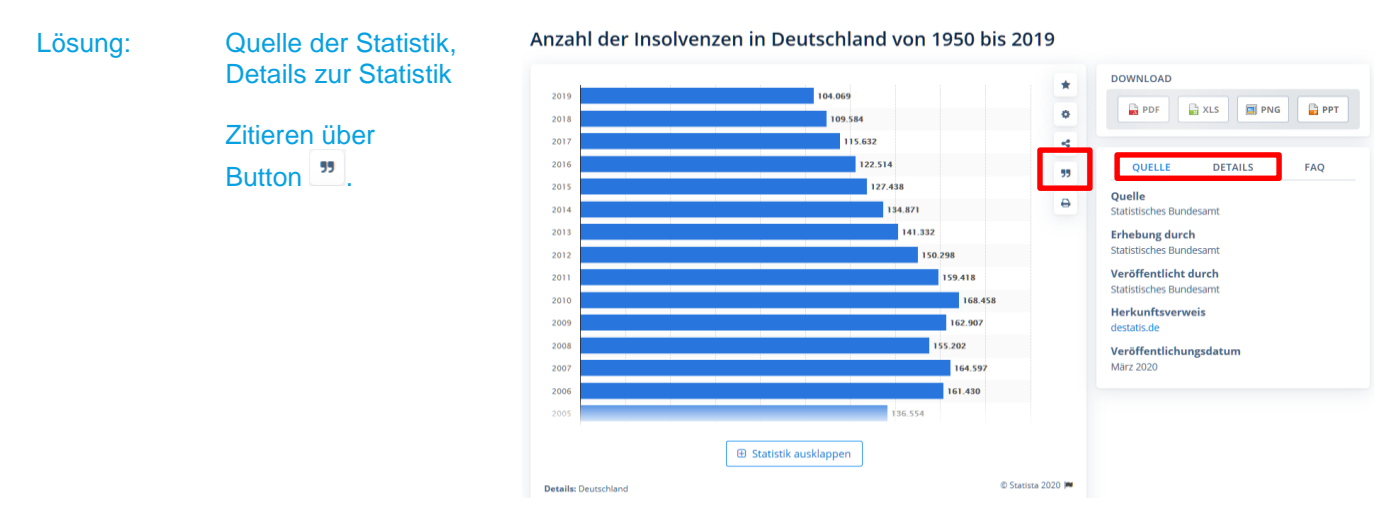